Manvel Mustang Parents,

If you haven't yet added the **PowerSchool Mobile app** to your mobile device, I've added some directions below to get you going.

**PowerSchool Mobile** gives parents and students access to real-time information including attendance, grades, and assignments. Students can keep up with assignments, parents can track their child's progress, and teachers can more easily share information about student progress with parents and students.

Using a single login, families with multiple children have the ability to set up their accounts to view all of their children. Access to the parent portal is currently available for students of all grade levels.

### **\*Here are some directions to get you started:**

### **Step 1: Contact the MPS Office or Mr. Grosskreutz**

Mrs. Nowatzki, Mrs. Braaten or Mr. Grosskreutz will be happy to provide you with a letter that includes information about how to access the portal and also provides you with your & your child's access IDs (usernames) and passwords.

### **Step 2: Create your parent account**

Use the information provided in the letter to create your parent account. You can create the account by visiting the MPS website at www.manvel.k12.nd.us & clicking the PowerSchool button located in the "Popular Links" section above the calendar.

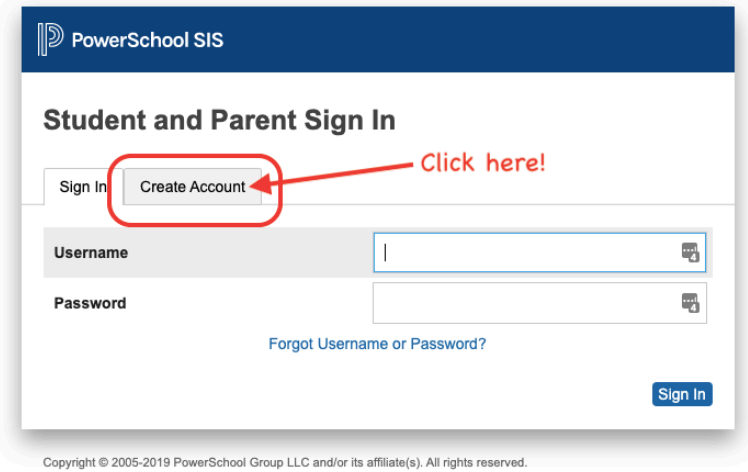

All trademarks are either owned or licensed by PowerSchool Group LLC and/or its affiliates.

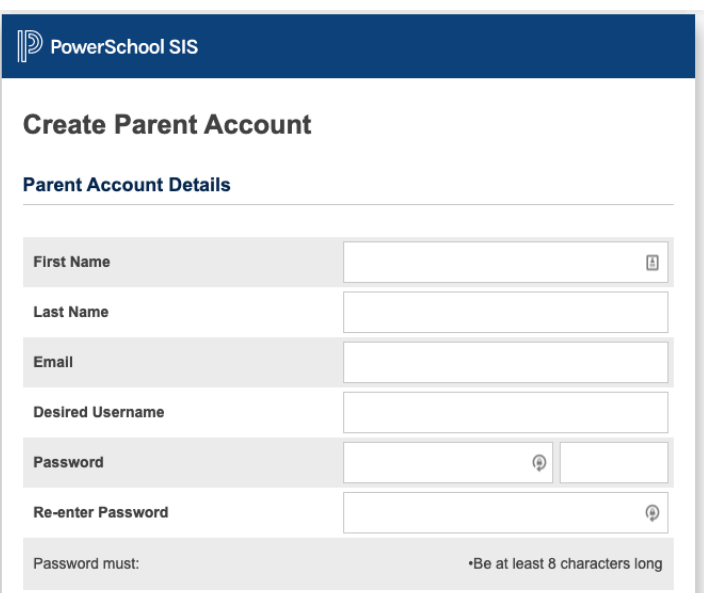

# **Step 3: Link your students to your account**

After creating your parent account, use your child's access ID and password provided on the letter from the school to view your child's data. If the access ID and password do not work, make sure you have created the Parent Portal account first.

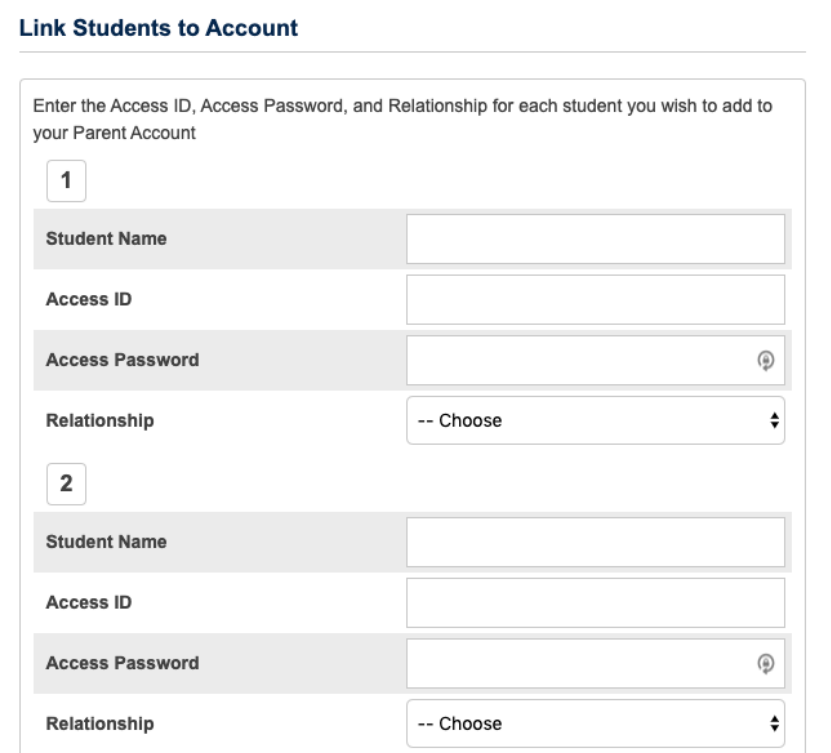

## **Step 4: Download parent portal for Android or IOS**

Once you have created your parent account online, you can then download the **PowerSchool Mobile** app and access the information from your mobile phone by searching for it in the app store. You will need the following information:

- $\checkmark$  Manvel Public School District code: **KBWH** or search for **Manvel**
- $\checkmark$  PowerSchool User Name: **provided on the letter with the access codes**
- $\checkmark$  PowerSchool Password: **provided on the letter with the access codes**
- Go to Google Play Store (for Android) or iTunes Store (for iPhone/iPad):

\* Here's what the **PowerSchool Mobile** app will look like on **Google Play (Android):** 

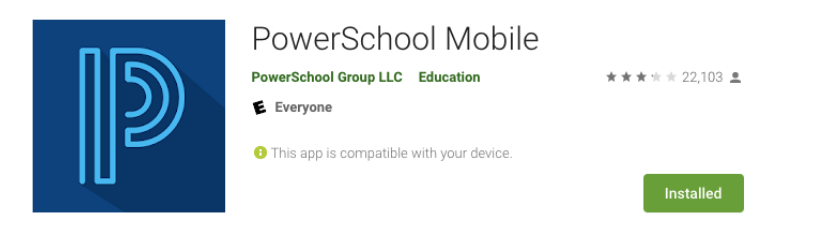

\* Here's what the PowerSchool Mobile app will look like on **iTunes (iPhone/iPad): App Store Preview** 

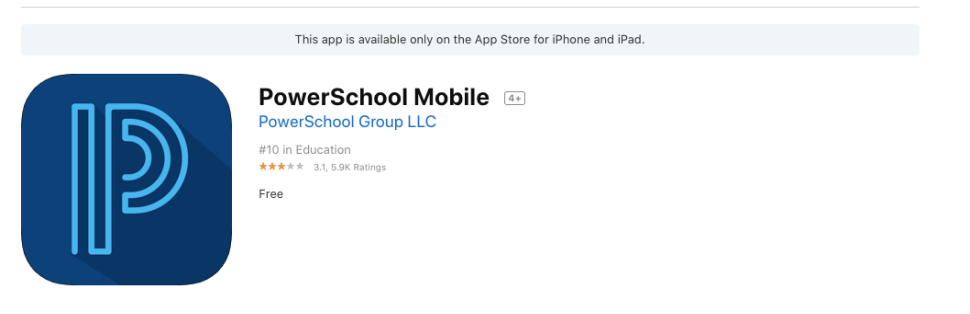

# **Step 5: Enjoy staying connected to your child's education.**

If you need help, please reference the frequently asked questions below before contacting your child's school.

## **Frequently Asked Questions**

### **Q: What is the PowerSchool website for the Parent Portal?**

A: You can access the Parent Portal at: **manvel.ps.state.nd.us/public/home.html** 

### **Q:** What if I can't remember my username and/or password?

A: Please contact the school for assistance with resetting your password.

### **Q:** How does my child log in to the portal?

A: Students and parents use the same website link to log in: **manvel.ps.state.nd.us/public/home.html**

\* Students use the same access ID and password that they use to log in to the computers at their school.

### **Q:** Will my child still have access if I do not create a parent account?

A: Students have been provided information to access their data regardless of whether parents have requested access.

### \* For more information, go to: https://www.powerschool.com/parent-student**resource-center/**

If you have any questions about using PowerSchool or accessing your account please contact: 

Josh Grosskreutz Manvel Public School josh.grosskreutz@manvelk8.com (701) 696-2212 (school)